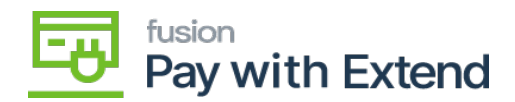

## **Activity Log Tab**  $\pmb{\times}$

1. In Activity Log, if desired, select the check box to enable logs.

Logs will be displayed in AMEX Req. / Res. Logs for all API actions initiated in Acumatica.

1. If logs are enabled, select the number of days you would like to retain logs.

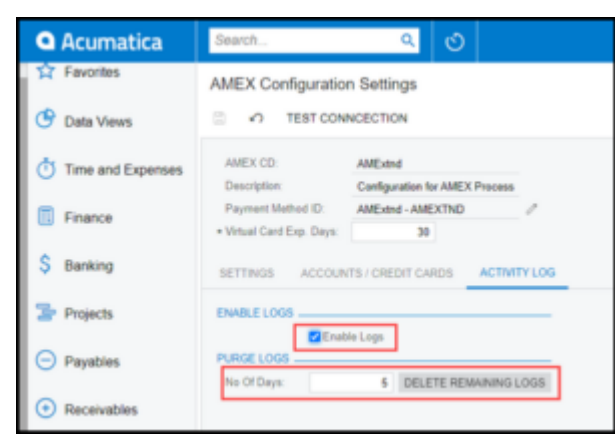

2. After the entered number of days passes, these logs will be purged. When a user clicks the **Delete Remaining Logs** button, all currently saved logs will be automatically deleted.

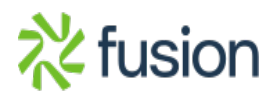